# **KENWOOD**

# **DMX125DAB**

МОНІТОР З ПРИЙМАЧЕМ **ІНСТРУКЦІЯ З ЕКСПЛУАТАЦІЇ**

**JVCKENWOOD Corporation** 

• Оновлена інформація (остання інструкція з експлуатації тощо) доступна на сайті <http://www.kenwood.com/cs/ce/>.

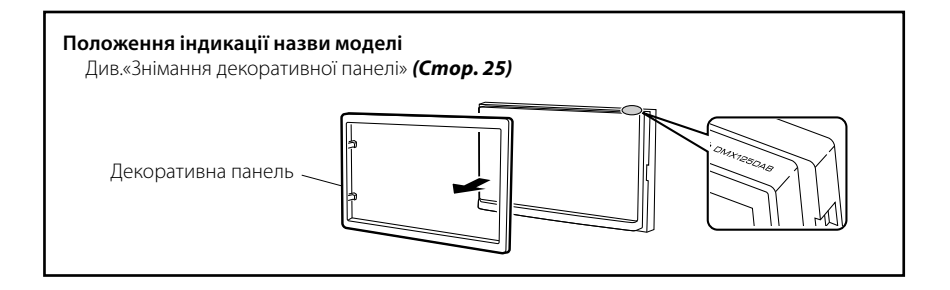

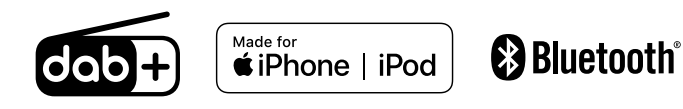

© 2019 JVC KENWOOD Corporation B5A-3200-00 b EN (E)

## Зміст

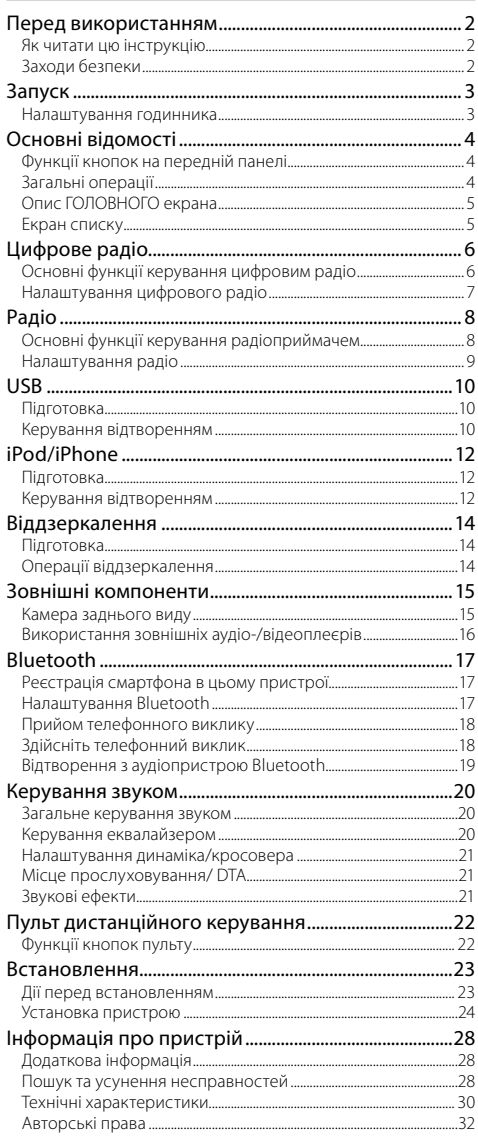

## **Як читати цю інструкцію**

- Фотографії панелей, наведені в даній інструкції, подані для прикладу, з метою полегшити пояснення операцій. Тому панелі, зображені на фотографії, можуть відрізнятися від реальних панелей.
- В описі процедури управління форма дужок вказує на клавішу чи кнопку, якою слід керувати.
	- < >: позначається назва кнопок на панелі.
- [ ]: позначається назва сенсорних кнопок.

## Перед використанням

## **Заходи безпеки**

## # ПОПЕРЕДЖЕННЯ

## **■ Щоб попередити травми або пожежі, потрібно вжити таких запобіжних заходів**

- Щоб уникнути короткого замикання, ніколи не кладіть і не залишайте металеві предмети (наприклад, монети чи металеве приладдя) всередині апарата.
- Не дивіться на дисплей апарата і не фіксуйте на ньому погляд, якщо керуєте транспортним засобом протягом тривалого часу.
- У разі виникнення проблем під час установлення зверніться до дилера компанії KENWOOD.

## **В Заходи безпеки під час використання пристрою**

- Під час придбання додаткового обладнання зверніться до дилера компанії KENWOOD, щоб переконатися, що воно працює з вашою моделлю та у вашому регіоні.
- Функція Radio Data System або Radio Broadcast Data System недоступна на території, де обслуговування не підтримується жодною з радіостанцій.

## Ñ **Захист монітора**

• Щоб захистити монітор від ушкоджень, не торкайтесь його під час керування кульковою ручкою або подібним інструментом із загостреним кінцем.

## Ñ **Чищення апарата**

Якщо передня панель пристрою забруднилася, витріть її сухою м'якою тканиною, наприклад, полірувальною тканиною з силіконом. Якщо передня панель сильно забруднена, витріть її тканиною, змоченою нейтральним миючим засобом, а потім знову протріть чистою сухою і м'якою тканиною.

## $\bigwedge$  УВАГА

• Нанесення аерозольного засобу чищення безпосередньо на пристрій може пошкодити його механічні деталі. Очищення передньої панелі жорсткою тканиною або використання летючих рідин, наприклад, розчинника або спирта, може призвести до появи подряпин або до стирання надписів, нанесених трафаретним способом.

## Ñ **Як перезапустити пристрій**

<span id="page-1-0"></span>Якщо пристрій або під'єднаний пристрій працює неправильно, слід скинути настроювання.

**MUTE** ·DISF

KENWOOD

Кнопка скасування

 $\overline{2}$ 

## <span id="page-2-2"></span><span id="page-2-0"></span>Запуск

**1 Поверніть ключ запалювання автомобіля в положення ACC.**

Пристрій увімкнено.

- **2 Натисніть кнопку <**8**MENU>.**
- **3** Торкніться [ **[0]** 1.

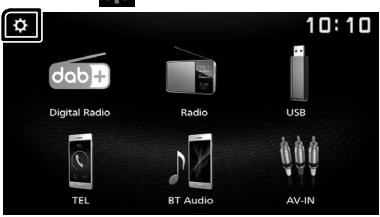

**4 Торкніться відповідної клавіші та встановіть значення.**

## $10:10$  $\overline{\phantom{0}}$ System Bluetooth Screen Information

#### **[System]**

#### **[Beep Tone]**

Активує або вимикає тон натискання клавіш. «ON» (Увімк.) (за промовчанням), «OFF» (Вимк.)

#### **[Language]**

Вибір мови для екрана керування та елементів настроювання. За промовчанням установлено «English» (Англійська).

#### **[Time/Date]**

Налаштуйте час на годиннику. *[\(Стор. 3\)](#page-2-1)*

#### **[Clock Mode]**

Виберіть формат для відображення часу. [12hr] / [24hr] (за промовчанням)

#### **[Parking Guidelines]**

Ви можете відобразити паркувальні напрямні для полегшення паркування при перемиканні на реверс (R). За промовчанням встановлено на "ON" (Увімкнено).

#### **[Guidelines SETUP]**

Якщо вибирається [ON] для [Parking Guidelines], тоді можна налаштувати паркувальні напрямні.

#### Див. *[Налаштування паркувальних](#page-14-1)  [напрямних \(Стор. 15\)](#page-14-1)*.

#### **[System Reset]**

Торкніться [System Reset], а потім торкніться [YES], щоб відновити початкові значення за промовчанням для всіх параметрів.

#### **[Bluetooth]**

Відображення екрана Налаштування Bluetooth. *[\(Стор. 17\)](#page-16-1)*

## **[Screen]**

#### **[Dimmer]**

Виберіть режим димера. «High» (за промовчанням) / «Mid» / «Low»

#### **[Demo]**

Виберіть демонстраційний режим. За промовчанням встановлено на "ON" (Увімкнено).

#### **[Information]**

Відображення версії програмного забезпечення цього пристрою.

#### **5 Торкніться [**6**].**

#### <span id="page-2-1"></span>**Налаштування годинника**

## **■ Синхронізація часу на годиннику з FM RDS**

Активуйте [RDS Clock Sync]. Див. *[Налаштування радіо \(Стор. 9\)](#page-8-1)*.

#### $\blacksquare$  Регулювання годинника вручну

#### **S ПРИМІТКА**

- Вимкніть [RDS Clock Sync] перед налаштуванням годинника.
- **1 Натисніть кнопку <**8**MENU>.**
- **2 Торкніться [ ].**
- **3 Торкніться [System].**
- **4 Торкніться [Time/Date].**

З'явиться екран Годинник.

**5 Торкніться [**R**] або [**S**], щоб установити час на годиннику.**

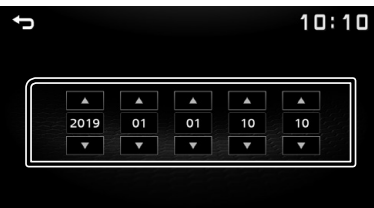

## **6 Торкніться [**6**].**

## <span id="page-3-0"></span>**Основні відомості** Основні відомості

## **Функції кнопок на передній панелі**

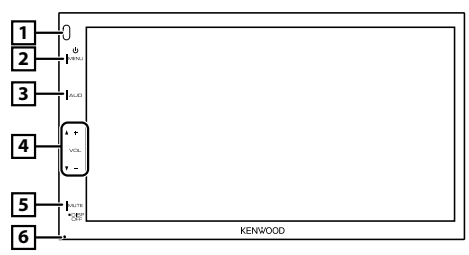

#### 1 **Дистанційний датчик**

• Приймає дистанційний сигнал керування.

## **2 MENU**

- Відображає ГОЛОВНИЙ екран. *[\(Стор. 5\)](#page-4-1)*
- Натисканням клавіші протягом 1 секунди вимикається живлення.
- Якщо живлення вимкнено, цією клавішею вмикається живлення.

## 3 **AUD**

- Відображення екрана Аудіо.\* *[\(Стор. 20\)](#page-19-1)*
- \* Екран Аудіо не відображається на екрані НАЛАШТУВАННЯ, на екрані списку тощо.

#### 4 **+ , – (Гучність)**

• Регулювання гучності. Поки кнопка [ + ] утримується натиснутою, гучність збільшується максимум до 20 поділок.

#### 5 **MUTE/ DISP OFF (вимкнення екрана)**

• Відключення/включення звуку.

• Натискання протягом 1 секунди призводить до вимкнення екрана. Якщо екран вимкнено, торкніться дисплея,

щоб увімкнути екран.

#### 6 **Скидання**

• Якщо даний пристрій або підключений до нього пристрій не працює належним чином, натискання цієї кнопки відновлює заводські налаштування пристрою.

## **Загальні операції**

#### **Вмикання живлення**

## **1 Натисніть кнопку <**8**MENU>.**

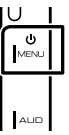

#### **Вимикання живлення**

**1 Натисніть та утримуйте натиснутою кнопку <**8**MENU>.**

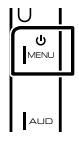

### **В Регулювання гучності**

#### **1 Натисніть кнопку <+> або <–>.**

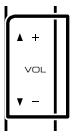

#### **S ПРИМІТКА**

• Поки кнопка [ + ] утримується натиснутою, гучність збільшується максимум до 20 поділок.

#### **Вимикає звук**

#### **1 Натисніть кнопку <MUTE>.**

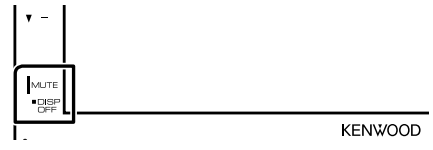

• Щоб відновити звук, торкніться кнопки ще раз або налаштуйте гучність.

#### **Вимикання екрана**

**1 Натисніть та утримуйте натиснутою кнопку <MUTE>.**

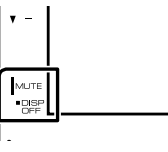

**KENWOOD** 

Щоб увімкнути екран, торкніться дисплея.

## <span id="page-4-1"></span><span id="page-4-0"></span>**Опис ГОЛОВНОГО екрана**

#### **1 Натисніть кнопку <**8**MENU>.**

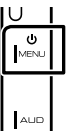

З'явиться екран головного меню.

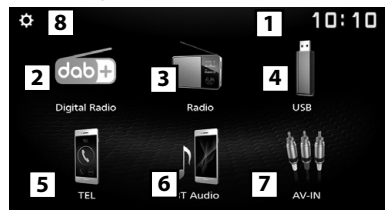

- 1 Відображення годинника
- Торкніться, щоб відобразити екран Годинник. 2 Переключення на цифрову радіотрансляцію.

## *[\(Стор. 6\)](#page-5-1)*

3 Перемикає на радіотрансляцію. *[\(Стор. 8\)](#page-7-1)*

## 4 **[USB]**

Відтворення файлів на пристрої USB.

#### *[\(Стор. 10\)](#page-9-1)*

#### **[iPod]**

Відтворення iPod/iPhone. *[\(Стор. 12\)](#page-11-1)*

• Коли підключено iPod/iPhone.

## **[Mirroring]**

Відображає екран Віддзеркалення. *[\(Стор. 14\)](#page-13-1)*

- Коли підключено пристрій Android з установленим застосунком «Mirroring OB for KENWOOD».
- 5 Відображає екран Вільні руки. *[\(Стор. 18\)](#page-17-1)*
- 6 Відтворення аудіоплеєра Bluetooth.

### *[\(Стор. 19\)](#page-18-1)*

7 Перемикає на зовнішній компонент, підключений до вхідного роз'єму AV-IN.

## *[\(Стор. 16\)](#page-15-1)*

8 Відображає екран НАЛАШТУВАННЯ. *[\(Стор. 3\)](#page-2-2)*

## **Екран списку**

В екранах списку є деякі функціональні клавіші, спільні для більшості джерел.

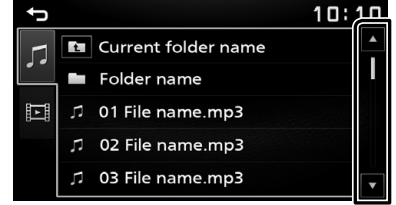

**1 Можна змінити сторінку, щоб відобразити інші пункти, натиснувши [**R**]/ [**S**].**

## <span id="page-5-1"></span><span id="page-5-0"></span>**Цифрове радіо** Цифрове радіо

## **Основні функції керування цифровим радіо**

- **1 Натисніть кнопку <**8**MENU>.**
- **2 Торкніться [Digital Radio].**

## **Екран керування джерелом**

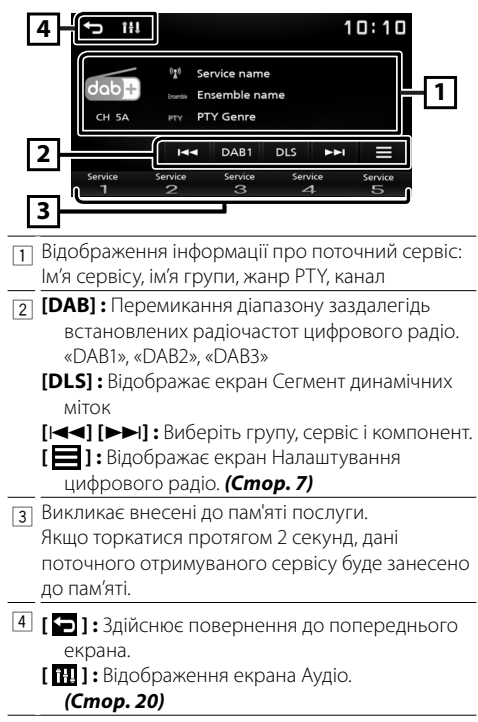

## **В Збереження сервісів**

Поточний отримуваний сервіс можна зберегти в пам'яті.

- **1 Налаштуйте приймач на сервіс, який бажаєте встановити в якості попередньо налаштованого.**
- **2 Торкніться та утримуйте номер [#] (#:1-5), під яким бажаєте зберегти налаштування для цього сервісу.**
- Ñ **Вибір збереженого сервісу**
- **1 Торкніться [#] (#:1-5).**
- **Пошук за типом програми**
- $1$  Торкніться  $\boxed{\blacksquare}$ .
- **2 Натисніть [PTY].**
- **3 Виберіть тип програми із списку.**

Запуститься Пошук PTY.

## <span id="page-6-0"></span>**Цифрове радіо**

## <span id="page-6-1"></span>**Налаштування цифрового радіо**

## $1$  Торкніться  $[$   $\blacksquare$  ].

**2 Встановіть кожний пункт наступним чином.**

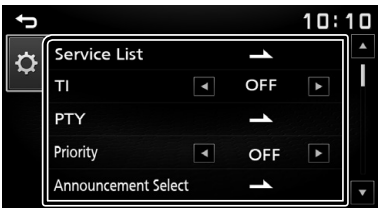

### **[Service List]**

відображення екрана списку послуг.

 $\cdot$  [ $\bigodot$ ]: Торкніться, а потім торкніться [Yes], щоб знайти список останніх сервісів.

#### **[TI]**

Автоматично перемикає на дорожню інформацію, коли запускається інформаційний бюлетень. «ON» (Увімк.), «OFF» (Вимк.) (за промовчанням)

#### **[PTY]**

Проводиться пошук програми за типом програми.

#### **[Priority]**

Якщо така сама програма транслюється цифровим радіо та сигнал стає слабкішим, автоматично вмикається раідоприймач. «ON» (Увімк.), «OFF» (Вимк.) (за промовчанням)

#### **[Announcement Select]**

Перемикання на встановлення послуги повідомлень.

#### **[Related Service]**

При виборі ON, система переключається на пов'язані з ними послуги (якщо є), коли послуга мережі DAB не доступна. за промовчанням встановлюється "OFF".

#### **[Antenna Power]**

Налаштування живлення антени радіо. Встановіть на «ON», якщо використовувана антена цифрового радіо оснащена підсилювачем. За промовчанням встановлено на "ON" (Увімкнено).

## **3 Торкніться [**6**].**

#### **П** Налаштування оголошень

Якщо починається послуга, для якої вибрано ON (увімкнена), виконується перемикання з іншого джерела на оголошення для його прийому.

- **1 Торкніться [Announcement Select] на екрані НАЛАШТУВАННЯ DAB.**
- **2 Натисніть кожний пунктув списку оголошень та виберіть [ON] (увімкн.) або [OFF] (вимкн.).**

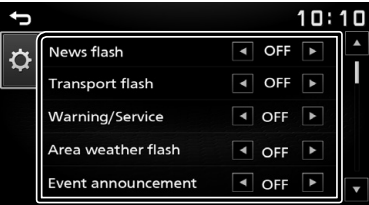

## <span id="page-7-1"></span><span id="page-7-0"></span>**Радіо** Радіо

## **Основні функції керування радіоприймачем**

- **1 Натисніть кнопку <**8**MENU>.**
- **2 Торкніться [Radio].**

## **Екран керування джерелом**

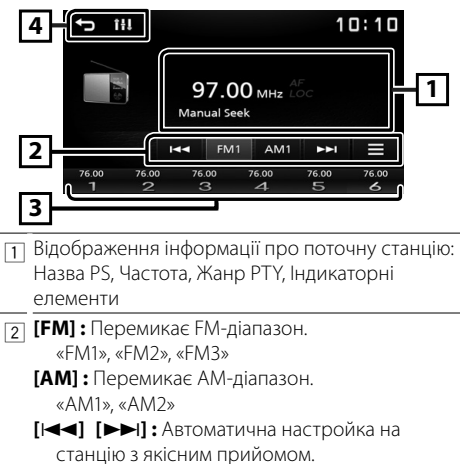

**[ ] :** Відображає екран Налаштування радіо. *[\(Стор. 9\)](#page-8-1)*

3 Виклик станції, внесеної до пам'яті. Якщо торкатися протягом 2 секунд, дані поточної станції буде занесено до пам'яті.

4 **[ ] :** Здійснює повернення до попереднього екрана.

**[ ] :** Відображення екрана Аудіо. *[\(Стор. 20\)](#page-19-1)*

### <span id="page-7-2"></span>**П** Автоматичне запам'ятовування

Можна заздалегідь запрограмувати 6 станцій для поточного діапазону (FM1/FM2/FM3/AM1/AM2).

- **1 Торкніться [AM] або [FM], щоб вибрати діапазон.**
- $2$  Торкніться [ $\blacksquare$ ].
- **3 Торкніться [Auto Store].** Місцеві станції з найбільш сильним сигналом будуть знайдені й збережені автоматично.

## **■ Запам'ятовування вручну**

Поточну радіоприйомну станцію можна занести до пам'яті.

- **1 Налаштуйте приймач на станцію, яку бажаєте встановити в якості попередньо налаштованої.**
- **2 Торкніться та утримуйте номер [#] (#:1-6), під яким бажаєте зберегти налаштування для цієї станції.**

## **Виклик попередньої станції**

- **1 Торкніться [#] (#:1-6).**
- Ñ **Пошук за типом програми**
- $1$  Торкніться  $[$   $\blacksquare$  ].
- **2 Торкніться [**T**] або [**U**] для [PTY], щоб вибрати тип програми.**
- **3 Торкніться [PTY Seek].** Запуститься Пошук PTY.

## <span id="page-8-1"></span><span id="page-8-0"></span>**Налаштування радіо**

- $1$  Торкніться  $[$   $\blacksquare$  ].
- **2 Встановіть кожний пункт наступним чином.**

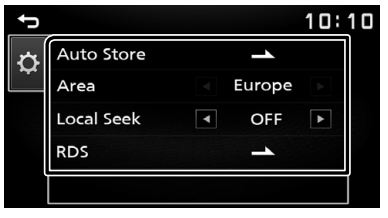

## **[Auto Store]**

Автоматично виконується пошук і зберігаються 6 станцій з найпотужнішими сигналами для вибраного діапазону.

Відображається повідомлення «Auto Store» (Автозбереження).

## **[Area]**

«Europe» : Діапазон AM/FM для Європи: 9 кГц/50 кГц.

#### **[Local Seek]**

Налаштовує приймач тільки на станції з достатньою потужністю сигналу. (Світиться індикатор **LOC**.)

«ON» (Увімк.), «OFF» (Вимк.) (за промовчанням)

### **[RDS] \*1**

Відображає екран Налаштування RDS.

#### **[AF]**

Якщо якість приймання сигналу вибраної станції низька, пристрій автоматично перемикається на приймання станції, що транслює таку ж програму в цій мережі Radio Data System. «ON» (Увімк.) (за промовчанням), «OFF» (Вимк.)

#### **[TA]**

Автоматично перемикає на дорожню інформацію, коли запускається інформаційний бюлетень. (Світиться індикатор **TI**.) «ON» (Увімк.), «OFF» (Вимк.) (за промовчанням)

### **[RDS Clock Sync]**

Синхронізація часових даних станції Системи радіотрансляції даних і годинника пристрою. «ON» (Увімк.) (за промовчанням), «OFF» (Вимк.)

### **[PTY]**

Виберіть тип програми.

#### **[PTY Seek]**

Проводиться пошук програми за типом програми.

\*1 Тільки FM

## **3 Торкніться [**6**].**

## <span id="page-9-1"></span><span id="page-9-0"></span>**Підготовка**

## $\blacksquare$  Підключення до пристрою USB

- **1 Зніміть кришку з роз'єму USB.**
- **2 Під'єднайте пристрій USB за допомогою**

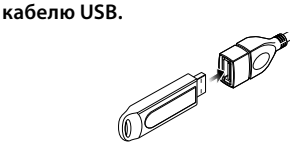

Пристрій читає дані з під'єднаного пристрою і починається відтворення.

## **П Щоб від'єднати пристрій USB:**

- **1** Натисніть кнопку < $\langle \cdot \rangle$ MENU>.
- **2 Торкніться джерела, іншого ніж [USB].**
- **3 Від'єднайте USB-пристрій.**

## $\blacksquare$  Сумісний пристрій USB

Цей пристрій може відтворювати файли MPEG1/ MPEG2/ MPEG4/ H.264/ MKV/ MP3/WMA/ AAC/ WAV/ FLAC/ OGG, які містяться на накопичувачах USB. *[\(Стор. 28\)](#page-27-1)*

- Файлова система: FAT16/ FAT32/ NTFS
- Цей пристрій здатний розпізнати 9 999 файлів і 320 папок (максимум 9 999 файлів у папці).
- Максимальна кількість символів:
	- Імена папок : 70 символів
	- Імена файлів : 70 символів
	- Тег : 70 символів

## **S ПРИМІТКА**

- Коли до даного пристрою приєднаний пристрій USB, останній може заряджатися з використанням кабелю USB.
- Слід розміщувати пристрій USB в таких місцях, де він не заважає безпечно керувати автомобілем.
- Не можна підключати USB-пристрій через USBконцентратор і Multi Card Reader.
- Створіть резервні копії аудіофайлів, що використовуються з цим апаратом. Файли можуть стертися, залежно від режиму експлуатації USBпристрою.

Виробник не несе відповідальності за будь-які збитки, завдані внаслідок втрати даних з будь-якої причини.

- Апарат постачається без будь-якого USBпристрою в комплекті. USB-пристрій потрібно придбати в торгівельній мережі.
- Коли роз'єм USB не використовується, закрийте його кришкою.

## **Керування відтворенням**

## **■ Регулювання параметрів музики, яку ви прослуховуєте, проводиться з екрану управління джерелом.**

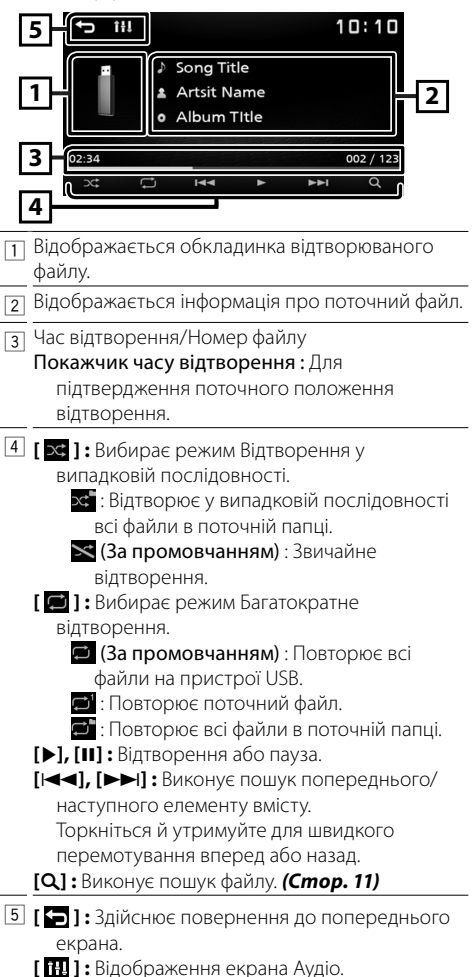

*[\(Стор. 20\)](#page-19-1)*

Ñ **Для відтворення відео**

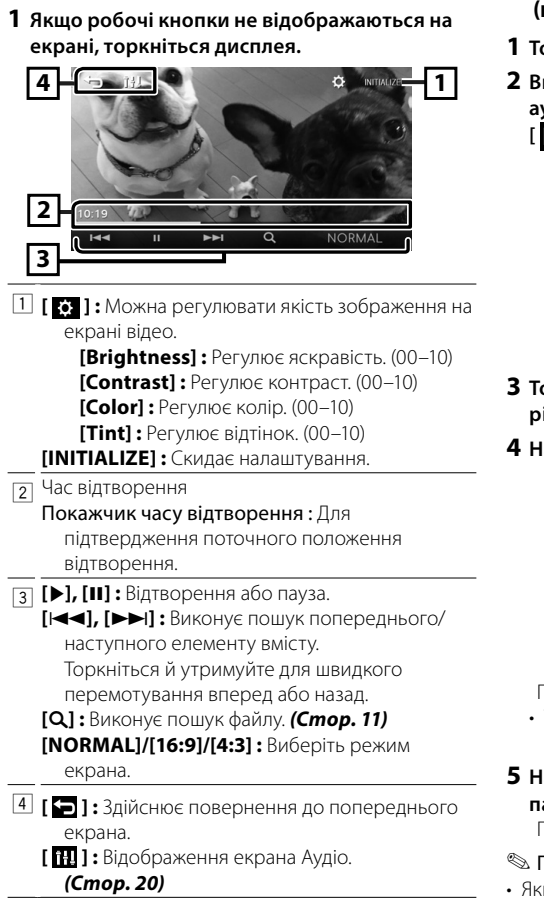

## <span id="page-10-0"></span>Ñ **Вибір звукової доріжки зі списку (пошук файлу)**

- **1 Торкніться [**1**].**
- **2 Виберіть, як будете здійснювати пошук: за аудіофайлами [ ] чи за відеофайлами [ ].**

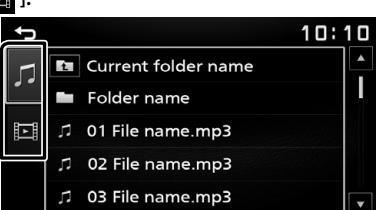

- **3 Торкніться [ ] для переходу до вищого рівня підпорядкування.**
- **4 Натисніть потрібну папку.**

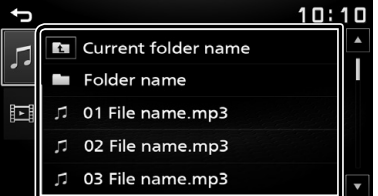

Під час торкання папки відображається її вміст. • Торкніться [6] для переходу до вищого рівня підпорядкування.

## **5 Натисніть потрібний пункт із списку вмісту папки.**

Почнеться відтворення.

#### **ПРИМІТКА**

що торкнутися  $[\triangle]$  на верхньому рівні підпорядкування, то відобразиться екран керування джерелом.

## <span id="page-11-1"></span><span id="page-11-0"></span>**iPod/iPhone** iPod/iPhone

## **Підготовка**

## $\blacksquare$  Підключення iPod/iPhone

- Для моделей з роз'ємом Lightning: Використовуйте аудіокабель USB для iPod/ iPhone—KCA-iP103 (додаткове обладнання).
- Додаткова інформація щодо підключення iPod/ iPhone знаходиться на стор. [27.](#page-26-0)
- **1 Зніміть кришку з роз'єму USB.**

#### **2 Підключення iPod/iPhone.**

Пристрій читає дані з під'єднаного пристрою і починається відтворення.

## $\blacksquare$  **Шоб від'єднати iPod/iPhone**

- **1** Натисніть кнопку << bMENU>.
- **2 Торкніться джерела, іншого ніж [iPod].**
- **3 Від'єднайте iPod/iPhone.**

## **■ Сумісний iPod/iPhone**

До цього пристрою можна приєднувати пристрої таких моделей.

Виготовлено для

- iPhone XS Max
- iPhone XS
- iPhone XR
- iPhone X
- iPhone 8 Plus
- iPhone 8
- iPhone 7 Plus
- iPhone 7
- iPhone SE
- iPhone 6s Plus
- iPhone 6s
- iPhone 6 Plus
- iPhone 6
- iPhone 5s

#### **SA ПРИМІТКА**

- Коли починається відтворення після підключення iPod, музика, що міститься в iPod, відтворюється першою.
- Коли роз'єм USB не використовується, закрийте його кришкою.

## **Керування відтворенням**

#### **■ Регулювання параметрів музики, яку ви прослуховуєте, проводиться з екрану управління джерелом.**

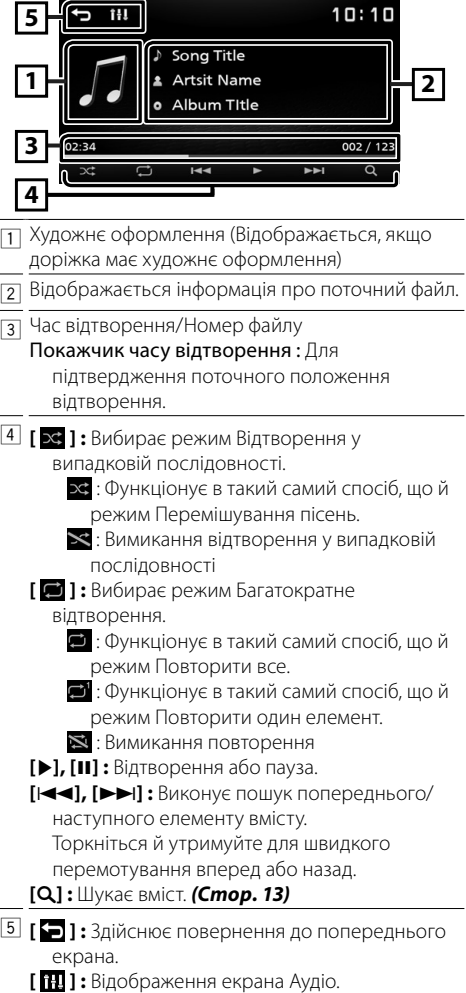

*[\(Стор. 20\)](#page-19-1)*

## **iPod/iPhone**

## <span id="page-12-0"></span>**Вибір вмісту із списку**

- $1$  **Торкніться** [Q].
- **2 Натисніть потрібний пункт.**

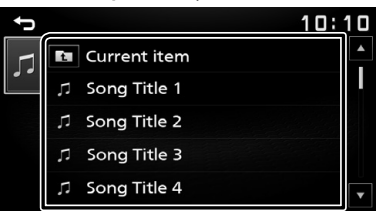

Під час торкання категорії відображається її вміст.

**3 Натисніть потрібний пункт із списку вмісту папки.**

Почнеться відтворення.

• Торкніться [1] для переходу до вищого рівня підпорядкування.

### **S ПРИМІТКА**

• Якщо торкнутися [1] на верхньому рівні підпорядкування, то відобразиться екран керування джерелом.

## <span id="page-13-1"></span><span id="page-13-0"></span>**Віддзеркалення** Віддзеркалення

## **Підготовка**

Можна відобразити застосунок та керувати ним на пристрої, коли ваш смартфон підключено до роз'єму USB.

#### **SA ПРИМІТКА**

• Установіть сполучення свого смартфона з пристроєм через Bluetooth. Див. *Зареєструйте свій смартфон в цьому пристрої [\(Стор. 17\)](#page-16-2)* та підключіть пристрій Bluetooth.

## $\blacksquare$  Сумісні Android-смартфони

- Android версії 70 або пізнішої
- Підтримка Bluetooth

#### **S ПРИМІТКА**

• Пристрій може не працювати з деякими Androidсмартфонами.

## $\blacksquare$  Підключення Android-смартфона

**1 Завантажте застосунок віддзеркалення з Google Play.**

Установіть останню версію програми віддзеркалення «Mirroring OB for KENWOOD» на своєму Android-смартфоні.

- **2 Зніміть кришку з роз'єму USB.**
- **3 Підключіть Android-смартфон.** *[\(Стор. 27\)](#page-26-0)*
- **4 Запустіть застосунок віддзеркалення на своєму Android-смартфоні.**
	- 1) Торкніться прапорця.

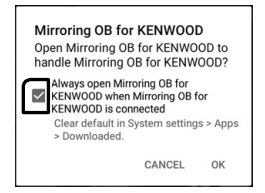

- 2) Натисніть «OK», щоб запустити застосунок віддзеркалення.
- 3) Торкніться прапорця.

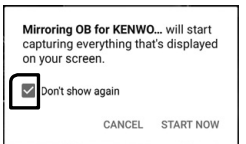

- 4) Торкніться «START NOW», щоб розпочати захоплення екрана Android.
- **5 Почніть користуватися віддзеркаленням.**

## Ñ **Для від'єднання Android-смартфона**

- **1 Натисніть кнопку <**8**MENU>.**
- **2 Торкніться джерела, іншого ніж [Mirroring].**
- **3 Від'єднайте Android-смартфон.**

## **Операції віддзеркалення**

## **П** Операція віддзеркалення

## **1 Торкніться [Mirroring].**

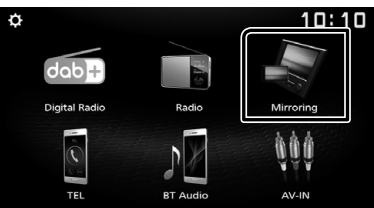

• Ви можете відобразити екран пристрою Android на моніторі приладу.

## Ñ **Для вимкнення віддзеркалення**

## **1 Натисніть кнопку <**8**MENU>.**

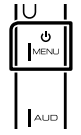

• З'явиться екран головного меню.

## <span id="page-14-0"></span>**Зовнішні компоненти** Зовнішні компоненти

## **Камера заднього виду**

Для використання камери заднього виду необхідно підключити зворотній кабель. Для підключення камери заднього виду. *[\(Стор. 26\)](#page-25-0)*

## **■ Відображення відеосигналу з камери заднього виду**

Дисплей перемикається на відтворення зображення з камери заднього виду при переведенні ручки перемикання передач у положення заднього руху (R).

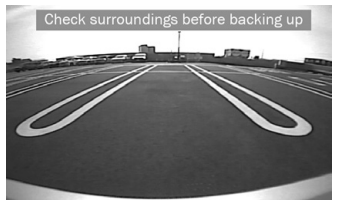

• Щоб стерти попередження, торкніться екрану.

## <span id="page-14-1"></span>**П** Налаштування паркувальних **напрямних**

#### ✎ ПРИМІТКА

- Установіть камеру заднього виду у відповідне положення згідно з інструкціями з експлуатації, що входять у комплект камери заднього виду.
- При налаштуванні паркувальних напрямних обов'язково застосовуйте стоянкове гальмо, щоб уникнути самовільного переміщення автомобіля.
- **1 Натисніть кнопку <**8**MENU>.**
- **2 Торкніться [ ].**
- **3 Торкніться [System].**
- **4 Торкніться [**T**] або [**U**] для [Parking Guidelines] і встановіть на [ON].**
- **5 Торкніться [Guidelines SETUP].**
- **6 Налаштуйте паркувальні напрямні вибором**  позначки [ **k3** ].

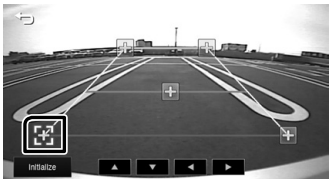

**7 Налаштуйте розташування вибраної позначки .**

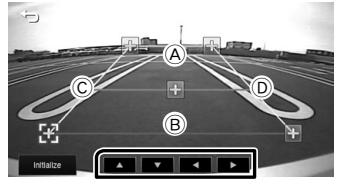

Упевніться, що лінії A і B є горизонтально паралельними, а C і D мають однакову довжину.

#### **S ПРИМІТКА**

• Торкніться [Initialize], а потім торкніться [Yes], щоб установити всі позначки в початкове положення за промовчанням.

## <span id="page-15-1"></span><span id="page-15-0"></span>**Використання зовнішніх аудіо-/ відеоплеєрів**

## **В Запуск відтворення**

- **1 Приєднайте зовнішній компонент до вхідного роз'єму AV-IN.** *[\(Стор. 26\)](#page-25-0)*
- **2** Натисніть кнопку < $\diamond$ MENU>.
- **3 Торкніться [AV-IN].**
- **4 Увімкніть підключений компонент та почніть відтворення джерела.**

## Ñ **Для відтворення відео**

**1 Якщо робочі кнопки не відображаються на екрані, торкніться дисплея.**

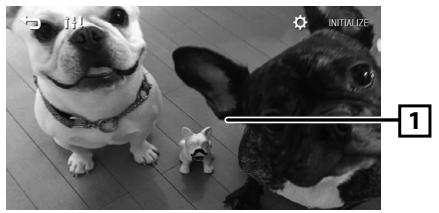

## **S ПРИМІТКА**

• Коли зображення з камери заднього виду відображається на екрані аудіо-/відеовходу AV-IN, зображення, що виводиться з термінала відеовиходу, зникає.

## <span id="page-16-0"></span>**Bluetooth** Bluetooth

## $\blacksquare$  Інформація про смартфон Bluetooth і **аудіоплеєр Bluetooth**

Цей пристрій відповідає наступним технічним умовам Bluetooth:

#### **Версія**

Bluetooth, версія 4.2

### **Профіль**

#### **Смартфон/ Стільниковий телефон:**

HFP (V1.6) (Профіль Hands Free («Вільні руки»)) PBAP (Профіль доступу до телефонної книги)

#### **Аудіоплеєр :**

A2DP (Розширений профіль розповсюдження аудіо)

AVRCP (V1.5) (Профіль дистанційного керування аудіо/відео)

#### **Звуковий кодек**

SBC

## $\blacksquare$  Інформація щодо мобільних **телефонів, сумісних з профілем доступу до телефонної книги (PBAP)**

Якщо мобільний телефон підтримує PBAP, тоді можна відобразити вказані нижче елементи на екрані сенсорної панелі, коли телефон підключено.

- Телефонна книга (до 1000 записів)
- Вихідні виклики, вхідні виклики та пропущені виклики (до 50 записів загалом)

## <span id="page-16-2"></span>**Реєстрація смартфона в цьому пристрої**

Можна користуватися смартфоном Bluetooth після виконання операції сполучення смартфона з пристроєм.

#### Можна зареєструвати до 8 пристроїв Bluetooth.

- Можна установити сполучення пристосування з пристроєм, який використовує SSP (Secure Simple Pairing — Просте сполучення з захищеним доступом), що тільки потребує підтвердження.
- Можна підключити одне пристосування в окремий інтервал часу.
- Коли реєструєте новий пристрій Bluetooth, відключіть пристрій Bluetooth, підключений у даний момент, а потім реєструйте новий пристрій.
- Якщо зареєстровано 8 пристроїв Bluetooth, новий пристрій зареєструвати не вдасться. Видаліть зайвий запис. *[\(Стор. 17\)](#page-16-3)*
- **1 Увімкніть функцію Bluetooth на своєму смартфоні/мобільному телефоні.**

**2 Виконайте пошук пристрою («DMX125DAB») зі свого смартфона/мобільного телефона.**

Якщо потрібно ввести PIN-код, введіть PIN-код  $($ «0000» $)$ 

• відображається, коли смартфон Bluetooth підключено.

## Ñ **Від'єднання пристосування**

- Вимкніть функцію Bluetooth на своєму смартфоні/мобільному телефоні.
- Вимкніть перемикач запалювання.

## <span id="page-16-1"></span>**Налаштування Bluetooth**

- **1** Натисніть кнопку < $\langle \cdot \rangle$ MENU>.
- **2 Торкніться [ ].**
- **3 Торкніться [Bluetooth].**
- **4 Торкніться відповідної клавіші та встановіть значення.**

#### **[Select Device]**

Підключення пристрою Bluetooth.

#### **[Phone Auto Answer]**

Установіть час для автоматичної відповіді на вхідний виклик. «OFF» (за промовчанням) / «ON»

## **[Device Name]**

Відображає назву пристрою Bluetooth для цього пристрою.

#### **[Pin Code]** Відображає PIN-код.

#### **[Device address]**

Відображає адресу пристрою.

## **Підключення пристрою Bluetooth**

#### **1 Торкніться [Select Device] на екрані Налаштування Bluetooth.**

**2 Торкніться [ ] поряд із пристроєм, який хочете підключити.**

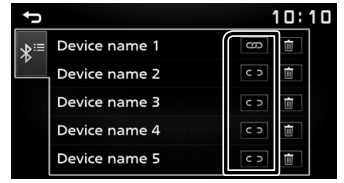

## <span id="page-16-3"></span>**Видалення зареєстрованого пристрою Bluetooth**

**1 Торкніться [ ] на екран Вибір пристрою.**

## <span id="page-17-0"></span>**Bluetooth**

## **Прийом телефонного виклику**

#### **1 Торкніться [**Û**].**

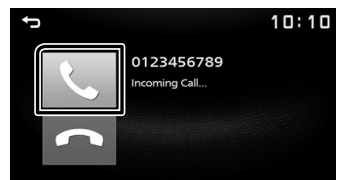

 $\cdot$   $\left[\rightleftarrow\right]$ : Відхилити вхідний виклик.

## $\blacksquare$  Операції під час телефонної розмови

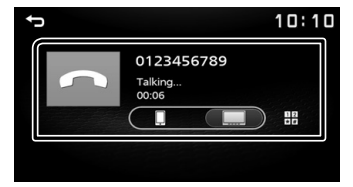

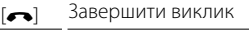

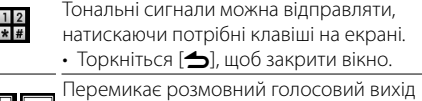

```
між смартфоном/мобільним телефоном і 
динаміком.
```
• Регулювання гучності сигналу приймання Натисніть кнопку <+> або <–>.

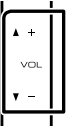

## <span id="page-17-1"></span>**Здійсніть телефонний виклик**

- **1 Натисніть кнопку <**8**MENU>.**
- **2 Торкніться [TEL].**
- **3 Кожний метод роботи описаний в розташованій нижче таблиці.**

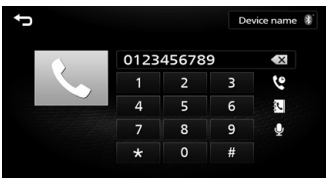

#### **Виклик шляхом введення телефонного номера**

- 1) Цифровими клавішами введіть номер телефону.
- 2) Торкніться [ Здійснення виклику
- Торкніться  $[\overline{x}]$ , щоб видалити останній запис.

#### **Виклик за допомогою записів дзвінків**

- 1) Торкніться  $[\mathbb{Q}]$ .
- 2) Торкніться [ **N** ] (Вхідні дзвінки), [ **N** ] (Вихідні дзвінки), [ • ] (Пропущені дзвінки).
- 3) Виберіть номер телефону із списку.

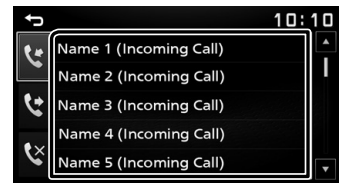

Здійснення виклику

#### **Виклик за допомогою телефонної книги**

- 1) Торкніться  $\lceil \cdot \rceil$ .
- 2) Виберіть ім'я із списку.

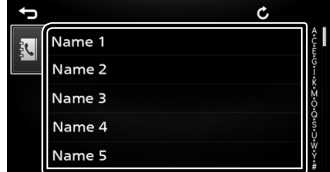

Здійснення виклику

 $\cdot$  [ $\bigcirc$ ] : Оновлює телефонну книгу. Натисніть цю кнопку після того, як зробили зміни в телефонній книзі свого смартфона/ мобільного телефона.

## <span id="page-18-0"></span>**Bluetooth**

#### **Дзвінок за голосовою командою**

Можна здійснити голосовий дзвінок за допомогою функції розпізнавання голосу смартфона Bluetooth.

- 1) Торкніться  $[Q]$ .
- 2) Вимовте ім'я, зареєстроване в смартфоні Bluetooth.

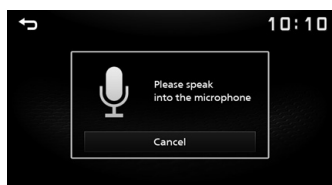

• Торкніться [Cancel], щоб скасувати голосовий виклик за номером.

## <span id="page-18-1"></span>**Відтворення з аудіопристрою Bluetooth**

- **1 Натисніть кнопку <**8**MENU>.**
- **2 Торкніться [BT Audio].**

#### **Екран керування джерелом**

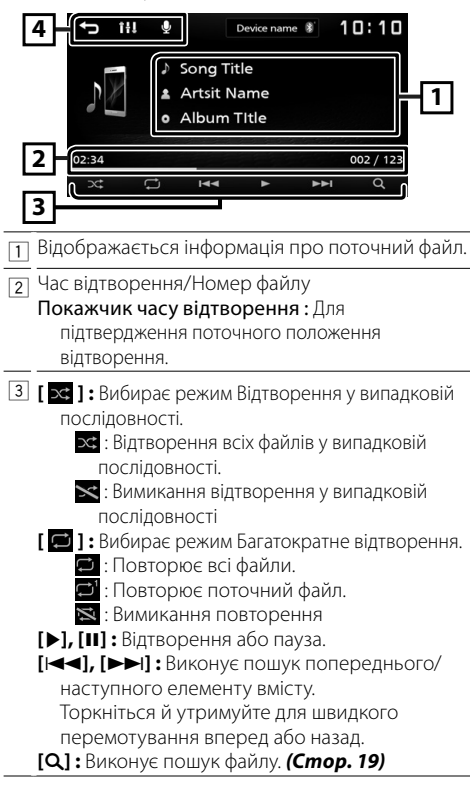

4 **[ ] :** Здійснює повернення до попереднього екрана.

**[ ] :** Відображення екрана Аудіо. *[\(Стор. 20\)](#page-19-1)* **[ ] :** Відображає екран Розпізнавання голосу.\*

#### **S ПРИМІТКА**

- Операції та індикація дисплея можуть різнитися відповідно до їх доступності на підключеному пристрої.
- \* Ви можете користуватись функцією розпізнавання голосу, якою оснащено Bluetoothсмартфон, підключений до цього пристрою. (Функціональні можливості залежать від вашого Bluetooth-смартфона).

## <span id="page-18-2"></span>**Вибір вмісту із списку**

**1 Торкніться [**1**].**

#### **2 Натисніть потрібний пункт.**

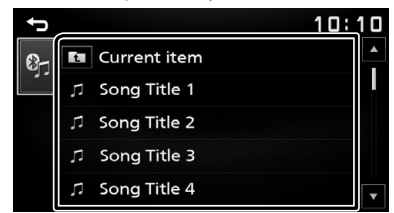

Під час торкання категорії відображається її вміст.

**3 Натисніть потрібний пункт із списку вмісту папки.**

Почнеться відтворення.

• Торкніться [1] для переходу до вищого рівня підпорядкування.

#### **S ПРИМІТКА**

• Якщо торкнутися [1] на верхньому рівні підпорядкування, то відобразиться екран керування джерелом.

## <span id="page-19-1"></span><span id="page-19-0"></span>**Керування звуком** Керування звуком

Можна регулювати різноманітні параметри, такі як баланс звуку або рівень сигналу сабвуфера.

- **1 Натисніть кнопку <AUD>.**
- **2 Інформацію щодо кожного методу роботи див. нижче.**

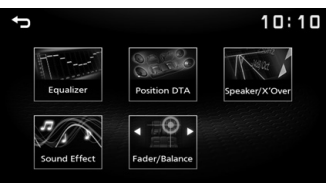

## **Загальне керування звуком**

- **1 Натисніть кнопку <AUD>.**
- **2 Торкніться [Fader / Balance].**
- **3 Встановіть кожний пункт наступним чином.**

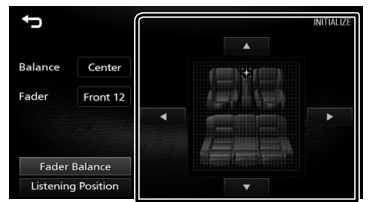

#### **[Fader Balance]**

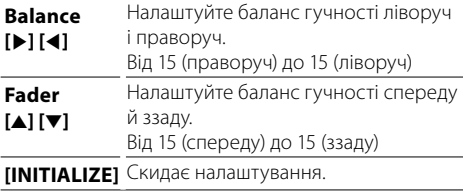

#### **[Listening Position]**

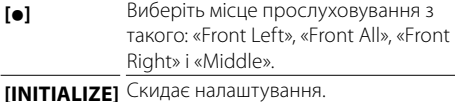

## **Керування еквалайзером**

- **1 Натисніть кнопку <AUD>.**
- **2 Торкніться [Equalizer].**

#### **3 Встановіть кожний пункт наступним чином.**

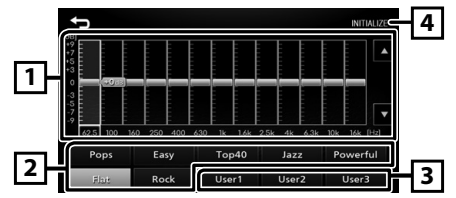

- 1 Можна вибрати частотний стовпчик і відрегулювати його рівень. (Від -9 до +9) • Налаштування зберігаються.
- 2 Відображення попередньо налаштованої кривої еквалайзера.
- 3 Активує збережену криву еквалайзера.
- 4 Ініціалізуйте поточну криву еквалайзера.

## <span id="page-20-0"></span>**Керування звуком**

## **Налаштування динаміка/ кросовера**

- **1 Натисніть кнопку <AUD>.**
- **2 Торкніться [Speaker / X'Over].**
- **3 Торкніться динаміка, який потрібно налаштувати.**

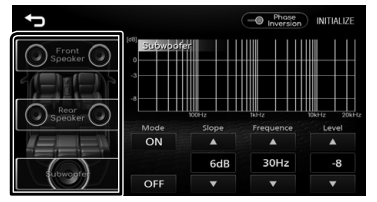

#### **4 Встановіть кожний пункт наступним чином.**

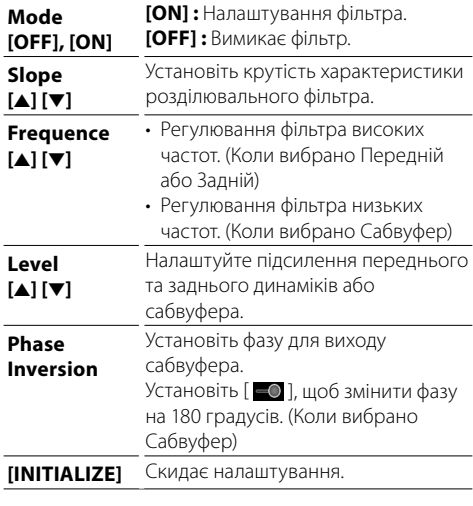

## **Місце прослуховування/ DTA**

- **1 Натисніть кнопку <AUD>.**
- **2 Торкніться [Position/DTA].**
- **3 Торкніться [Delay].**
- **4 Торкайтеся [**T**] або [**U**], щоб відрегулювати час затримки вибраного динаміка.**

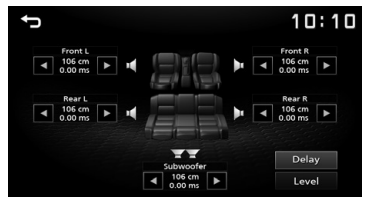

- **5 Торкніться [Level].**
- **6 Торкайтеся [**T**] або [**U**], щоб відрегулювати рівень звуку вибраного динаміка.**

## **Звукові ефекти**

- **1 Натисніть кнопку <AUD>.**
- **2 Натисніть [Sound Effect].**
- **3 Встановіть кожний пункт наступним чином.**

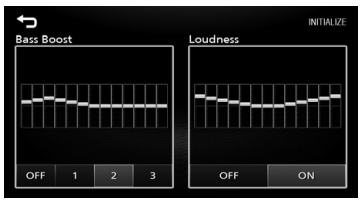

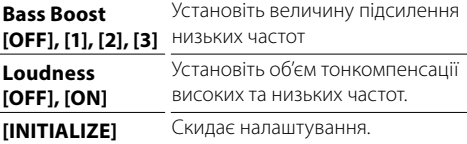

## <span id="page-21-0"></span>Пульт дистанційного керування

Цим пристроєм можна управляти за допомогою пульта дистанційного керування KNA-RCDV331 (факультативне додаткове обладнання).

## **Перемикання режиму роботи**

Установіть його перемикач робочого режиму на «DVD».

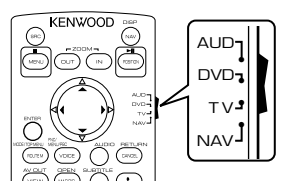

## **Функції кнопок пульту**

- Направте пульт дистанційного керування безпосередньо на датчик на лицьовій панелі.
- УНИКАЙТЕ потрапляння на дистанційний датчик сильного освітлення (прямих променів сонця або штучного освітлення).

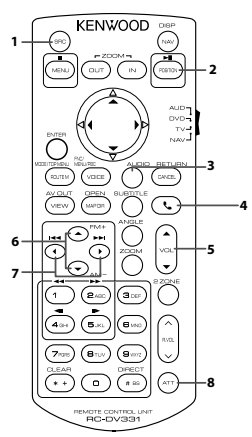

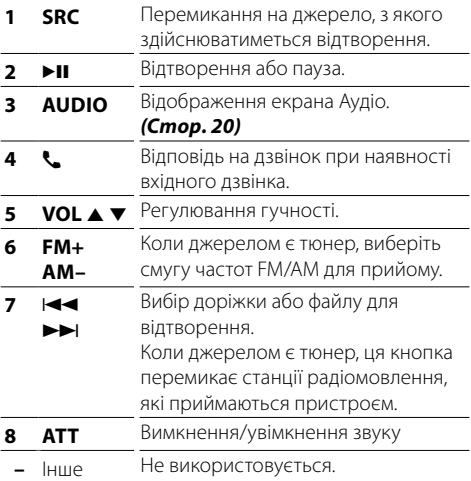

## <span id="page-22-0"></span>**Встановлення** Встановлення

## **Дії перед встановленням**

Перед встановленням цього пристрою слід подбати про дотримання наступних заходів безпеки.

## **АПОПЕРЕДЖЕННЯ**

- Електричний контакт проводу запалювання (червоний) та проводу акумулятора (жовтий) з шасі автомобіля (маса), може викликати коротке замикання, що в свою чергу може призвести до пожежі. Слід завжди під'єднувати ці проводи до джерела живлення за допомогою блоків плавких запобіжників.
- Забороняється вилучати запобіжники з кола проводу запалювання (червоний) та проводу акумулятора (жовтий). Джерело живлення слід під'єднувати до цих проводів через запобіжники.

## **AVRAFA**

• Цей пристрій встановлюється в консолі автомобіля.

Забороняється торкатися металевих деталей цього пристрою під час його роботи та впродовж невеликого проміжку часу після його використання. Металеві деталі, зокрема корпус та радіатор охолодження, сильно нагріваються.

## **SA ПРИМІТКА**

- Встановлення та підключення цього пристрою потребує певних знань та навичок. З міркувань безпеки слід доручити роботи по встановленню та під'єднанню пристрою професіоналам.
- Пристрій слід заземлити до негативного виводу джерела живлення 12 В постійного струму.
- Забороняється встановлювати пристрій в місцях, куди потрапляє пряме сонячне проміння, а також там, де спостерігається підвищена температура або вологість. Крім того, слід уникати місць з високим рівнем запилення або можливістю потрапляння води.
- Не використовуйте власні гвинти. Використовуйте лише гвинти, що входять до комплекту пристрою. Використання гвинтів іншого типу може призвести до пошкодження пристрою.
- Якщо замок запалювання автомобіля не має положення ACC, підключіть проводи, призначені для підключення до замка запалювання, до джерела живлення, яке вмикається і вимикається при повороті ключа запалювання. Якщо підключити провід запалення до джерела живлення, що не відключається, наприклад до проводу батареї, акумуляторна батарея може розрядитися.
- Якщо на консолі є кришка, потрібно встановити пристрій таким чином, щоб передня панель не вдарялася об кришку під час закривання та відкривання.
- У разі перегоряння запобіжника спочатку переконайтеся, що проводи не торкаються та не спричиняють коротке замикання, потім замініть старий запобіжник на запобіжник із таким самим номіналом.
- Ізолюйте не підключені кабелі за допомогою вінілової стрічки або подібного матеріалу. Щоб запобігти короткому замиканню, не знімайте захисних ковпачків з кінців не підключених кабелів та роз'ємів.
- Закріпіть проводи кабельними фіксаторами й обмотайте вініловою стрічкою проводи, які контактують з металевими частинами, щоб захистити проводи й запобігти короткому замиканню.
- Правильно підключіть проводи динаміків до клем, яким вони відповідають. Апарат може пошкодитися чи не працювати у разі розділення ¤ проводів або їх заземлення на будь-яку металічну деталь в автомобілі.
- Якщо до системи підключаються лише два динаміки, приєднайте роз'єми до обох передніх вихідних клем або до обох задніх вихідних клем (не змішуйте передні й задні). Наприклад, якщо приєднати роз'єм  $\bigoplus$  лівого динаміка до передньої вихідної клеми, не приєднуйте роз'єм  $\ominus$  до задньої вихідної клеми.
- Після встановлення системи перевірте правильність роботи на автомобілі гальмівних ліхтарів, вказівників повороту, склоочисників тощо.
- Встановлюйте пристрій під кутом не більше 30°.
- Встановлюючи апарат у транспортний засіб, не тисніть сильно на поверхню панелі. Це може стати причиною подряпин на поверхні апарата, його пошкодження або навіть повного псування.
- Якщо поблизу Bluetooth-антени знаходяться металеві предмети, прийом може погіршитися.

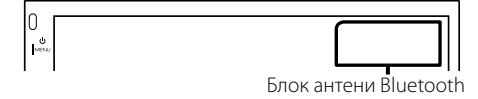

## <span id="page-23-0"></span>**Встановлення**

### Ñ **Приладдя, що поставляється в комплекті, для установки**

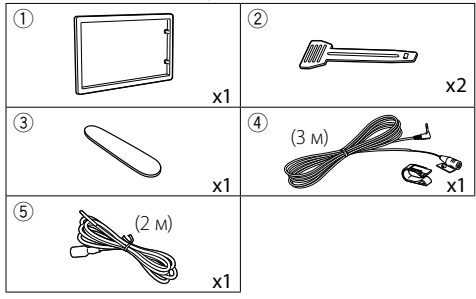

## **Порядок установки**

- 1) Щоб уникнути короткого замикання, вийміть ключ із замка запалення та від'єднайте клему  $\ominus$ акумуляторної батареї.
- 2) Правильно з'єднайте входи та виходи кожного пристрою.
- 3) З'єднайте провід із джгутом проводів.
- 4) Підключіть роз'єм B пучка електропроводів до роз'єму динаміка в автомобілі.
- 5) Підключіть роз'єм A пучка електропроводів до роз'єму зовнішнього живлення в автомобілі.
- 6) Підключіть роз'єм джгута проводів до апарата.
- 7) Установіть апарат в автомобілі.
- 8) Знов підключіть клему  $\ominus$  акумулятора.
- 9) Натисніть кнопку скидання.

## **Установка пристрою**

#### Ñ **Неяпонські автівки**

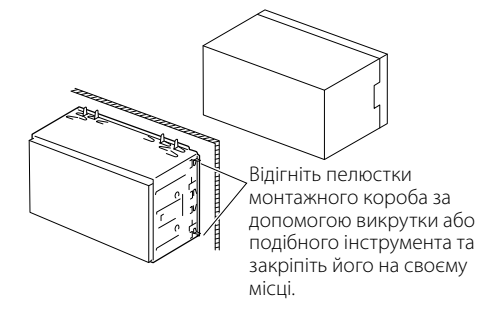

## **SA ПРИМІТКА**

• Переконайтеся, що апарат надійно встановлено на місці. Якщо апарат не закріплений міцно, він може не працювати належним чином (наприклад, може пропадати звук).

#### **В Декоративна панель**

1) Прикладіть додаткове обладнання (1) до пристрою.

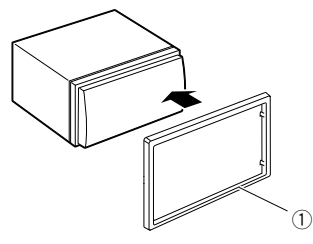

## **Встановлення**

## $\blacksquare$  Мікрофон

- 1) Перевірте, в якому положенні встановлено мікрофон (додаткове обладнання 4).
- 2) Очистіть поверхню встановлення.
- 3) Зніміть захисну плівку з клейкої сторони мікрофона (додаткове обладнання 4) та приклейте мікрофон до потрібного місця, як показано нижче.
- 4) Прокладіть кабель мікрофона до апарата та зафіксуйте його в кількох місцях стрічкою або чимось подібним.
- 5) Відрегулюйте положення мікрофона (додаткове обладнання 4) відносно водія.

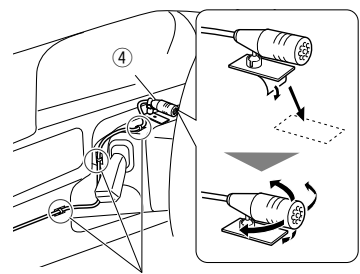

Закріпіть кабель за допомогою клейкої стрічки, доступної в торгівельній мережі.

## **S ПРИМІТКА**

• Переставте фіксатори, якщо потрібно.

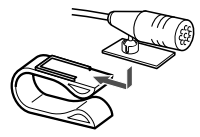

## <span id="page-24-0"></span>**В Знімання декоративної панелі**

1) Використовуйте знімальний ключ (додаткове обладнання 3), щоб підняти чотири виступи (два з лівого боку, два з правого боку).

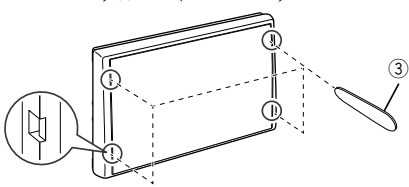

2) Потягніть декоративну панель вперед.

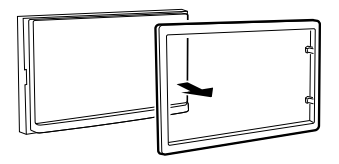

## **В Демонтаж пристрою**

- 1) Зніміть декоративну панель згідно з кроком 1 у [«Знімання декоративної панелі».](#page-24-0)
- 2) Вставте знімальний ключ (додаткове обладнання 2) глибоко в паз, як показано на малюнку. (Виступ на кінчику ключей має бути звернений в бік пристрою.)

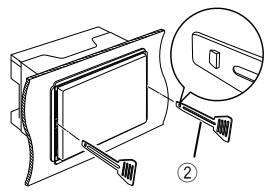

3) Закріпіть вставлений знімальний ключ і вставте інший знімальний ключ у паз.

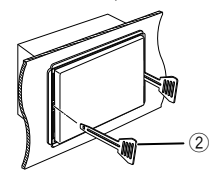

4) Витягніть пристрій.

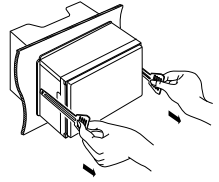

## **S ПРИМІТКА**

- Під час виймання будьте обережними, щоб не поранитися скріплюючими гвинтами знімальних ключів .
- 5) Повністю вийміть апарат руками, обережно, щоб його не кинути.

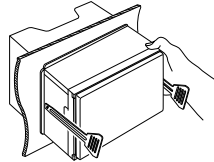

## <span id="page-25-0"></span>Ñ **Підключення кабелів до роз'ємів**

Голубий / Жовтий (Провід пульта дистанційного керування на кермі)

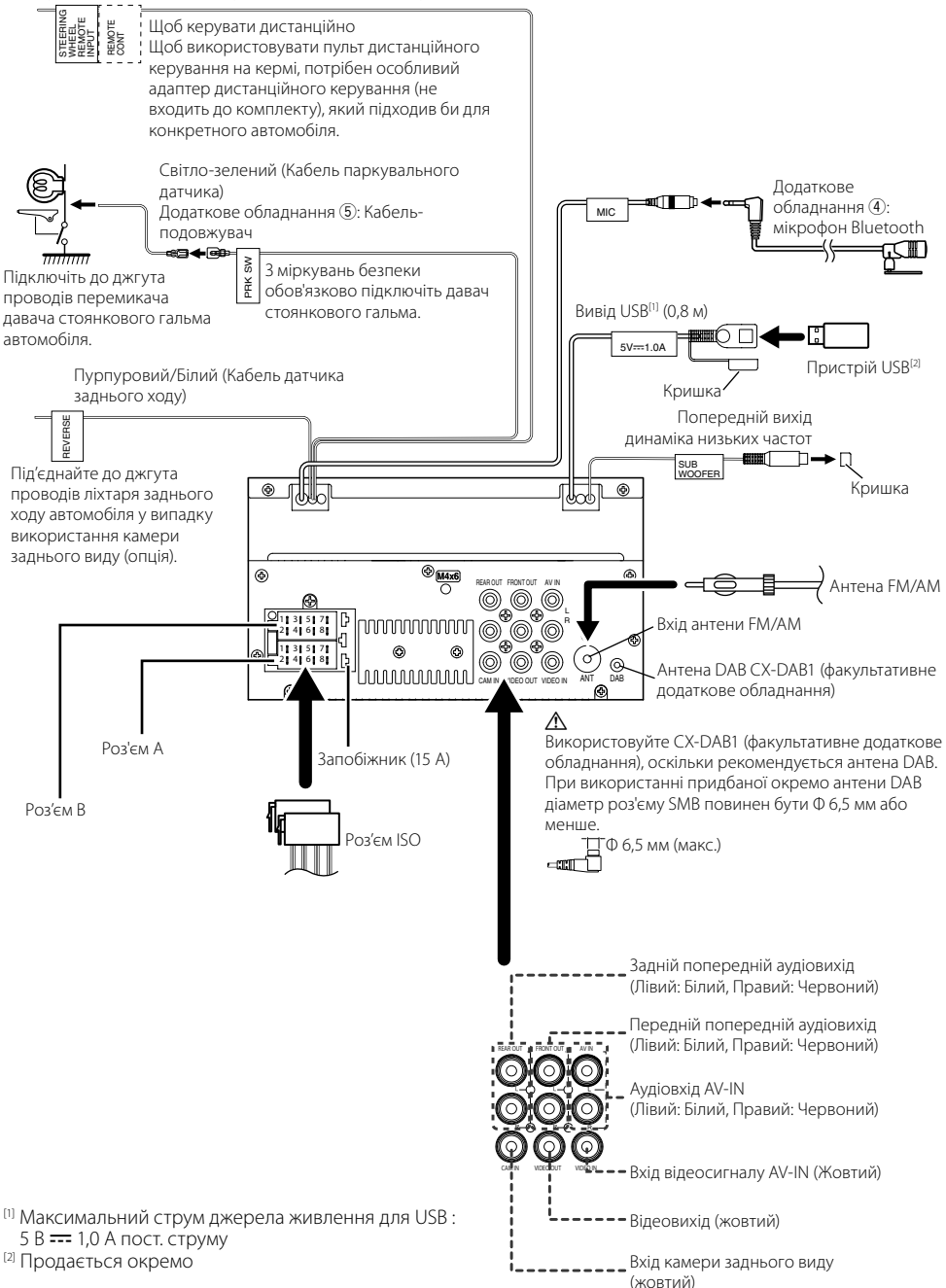

## $\blacksquare$  Таблиця призначення контактів **роз'єму джгута проводів**

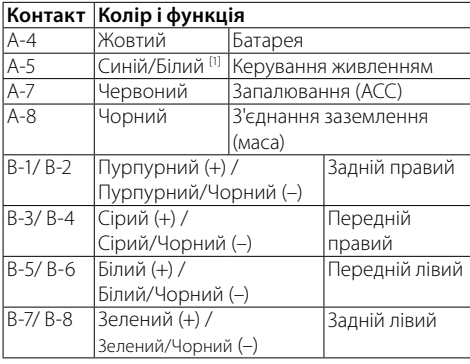

[1] Макс. 150 мА, 12 В

• Повний опір динаміка: 4–8 Ом

## $\bigwedge$  УВАГА

## Перш ніж підключати роз'єми ISO, що є в продажу, до пристрою, перевірте таку умову:

- Переконайтеся, що призначення контактів роз'єму відповідають пристрою KENWOOD.
- Приділіть особливу увагу проводу живлення.
- Якщо провід акумулятора та провід запалення не узгоджені, тоді змініть їх відповідно до призначення.
- Якщо автівка не має проводу запалення, скористуйтеся перехідником, що є в продажу.

## <span id="page-26-0"></span>Ñ **Підключення iPod/iPhone/Android**

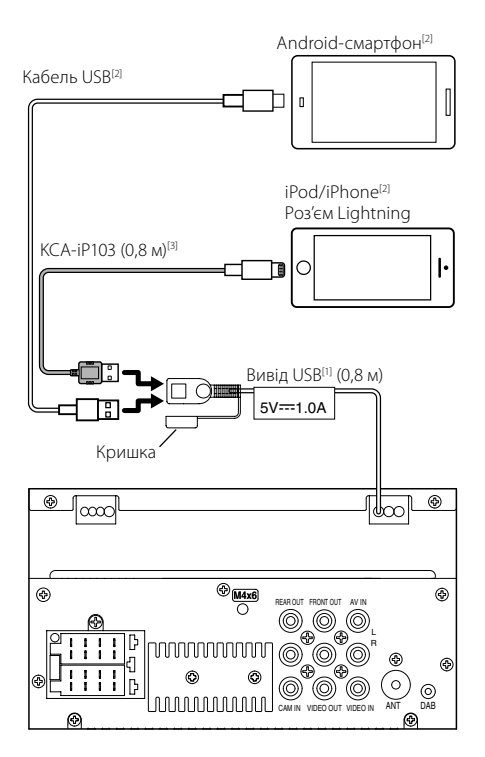

- [1] Максимальний струм джерела живлення для USB : 5 В == 1,0 А пост. струму
- [2] Продається окремо

[3] Факультативне додаткове обладнання

## <span id="page-27-0"></span>**Інформація про пристрій** Інформація про пристрій

## <span id="page-27-1"></span>**Додаткова інформація**

## **Відтворювані аудіофайли**

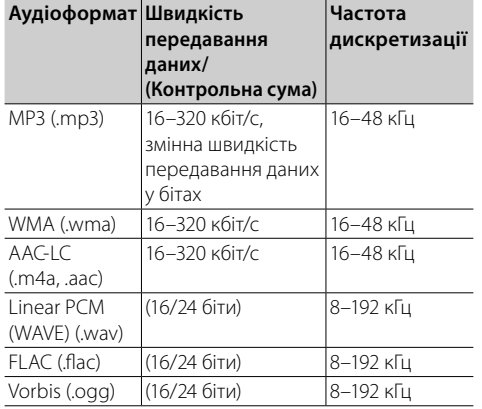

- Цей пристрій може відображати мітки ID3 версії 1.0/1.1/2.2/2.3/2.4 (для MP3).
- Максимальна кількість символів:
- Тег : 70 символів

## ✎ ПРИМІТКА

- WMA та AAC з DRM не підтримуються.
- Незважаючи на сумісність із згаданими стандартами аудіофайлів, їх відтворення може бути неможливим у зв'язку з особливостями пристрою або типом чи станом носія чи пристрою.

## Ñ **Прийнятні відеофайли**

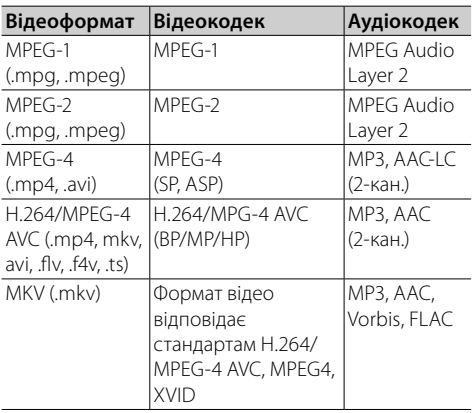

## **Пошук та усунення несправностей**

Те, що здається проблемою, не завжди так серйозно. Перевірте наступні пункти перед зверненням до сервісного центру.

• Відомості про операції із зовнішніми пристроями див. в інструкціях, які додаються до адаптерів, призначених для встановлення підключень (а також інструкції до зовнішніх пристроїв).

## **В Загальні операції**

## **З динаміків не чути звук.**

- Відрегулюйте гучність до оптимального рівня.
- Перевірте кабелі та з'єднання.

## **Пристрій не працює взагалі.**

• Виконайте скидання пристрою. *[\(Стор. 2\)](#page-1-0)*

## **Пульт дистанційного керування не працює.**

• Замінити батарею.

## Ñ **USB**

## **Під час відтворення доріжки звук інколи переривається.**

• Доріжки невірно скопійовані на пристрій USB. Скопіюйте доріжки ще раз і повторіть спробу.

## Ñ **iPod/iPhone**

## **З динаміків не чути звук.**

- Відключіть iPod/iPhone, а потім підключіть знову.
- Підключіть інше джерело, а потім знову оберіть «iPod».

#### **iPod/iPhone не вмикається або не працює.**

- Перевірте кабель підключення та його підключення.
- Оновіть версію мікропрограми для iPod/iPhone.
- Зарядіть батарею iPod/iPhone.
- Перезавантажте iPod/iPhone.

#### **Звук викривлено.**

• Вимкніть еквалайзер на цьому пристрої або на iPod/iPhone.

#### **Генерується багато шуму.**

• Вимкніть (зніміть прапорець) функцію «VoiceOver» (Коментар) на iPod. Докладніше див. на сайті <http://www.apple.com>.

## Ñ **Радіо**

#### **Автоматичне попереднє налаштування не працює.**

• Збережіть станції вручну. *[\(Стор. 8\)](#page-7-2)*

#### **Статичні перешкоди при прослуховуванні радіо.**

• Щільно вставте антену.

## Ñ **AV-IN**

#### **На екрані не з'являється зображення.**

- Увімкніть відеокомпонент, якщо він вимкнутий.
- Підключіть відеокомпонент правильно.

## $\blacksquare$  Bluetooth

#### **Якість звуку телефону незадовільна.**

- Зменште відстань між пристроєм і мобільним телефоном Bluetooth.
- Переставте автівку в місце, де кращий прийом сигналу.

#### **Звук переривається або пропускається, коли використовується аудіоплеєр Bluetooth.**

- Зменште відстань між пристроєм і аудіоплеєром Bluetooth.
- Вимкніть, потім увімкніть пристрій. (Коли звук ще не відновлено) підключіть плеєр знову.

#### **Неможливо керувати підключеним аудіоплеєром.**

• Перевірте, чи підтримує підключений аудіоплеєр профіль AVRCP (Профіль дистанційного керування аудіо-/відеопристроями).

#### **Пристосування Bluetooth не виявляє пристрій.**

• Виконайте пошук з пристосування Bluetooth знову.

#### **Пристрій не виконує сполучення з пристосуванням Bluetooth.**

- Вимкніть, потім увімкніть пристосування Bluetooth.
- Відключіть пристрій Bluetooth, підключений у даний момент, а потім реєструйте новий пристрій. *[\(Стор. 17\)](#page-16-2)*

## **Пульт дистанційного керування**

#### **KNA-RCDV331 (додаткове обладнання) не може керувати пристроєм.**

• Установіть його перемикач робочого режиму на «DVD».

## <span id="page-29-0"></span>**Технічні характеристики**

## **П** Блок монітора

#### Розмір картинки

: 6,75 дюйма (по діагоналі) ширина : 151,8 мм (Ш) x 79,7 мм (В)

## Система відображення

: Прозора рідкокристалічна TN-панель

#### Система керування : Активна матриця TFT

- Кількість пікселів : 1 152 000 (800 Ш x 480 В x RGB)
- Ефективні пікселі : 99,99 %
- Розміщення пікселів : Розміщення смугами RGB

#### Підсвічування : світлодіодне

## **П** Блок USB-інтерфейсу

## Стандарт USB

: USB 2.0 High Speed

## Файлова система

: FAT 16/ 32 / NTFS

Максимальна сила струму від джерела живлення : 5 В постійного струму - 1 А

## Цифро-аналоговий конвертер

: 24-бітний

## Аудіодекодер

: MP3/ WMA/ WAV/ AAC/ FLAC

#### Відеодекодер

: MPEG1/ MPEG2/ MPEG4/ H.264/ MKV

#### Частотна відповідь

- 96 кГц : 20 20 000 Гц
- 48 кГц : 20 20 000 Гц
- 44,1 кГц : 20–20 000 Гц

## Ñ **Розділ Bluetooth**

#### Технологія

: Bluetooth версії 4.2

#### Частота

: 2,402 – 2,480 ГГц

#### Потужність на виході

: +8 дБм (СЕРЕДН.), Потужність класу 1

#### Максимальна відстань забезпечення зв'язку

: Лінія прямої видимості прибл. 10 м (32,8 фута)

#### Аудіокодек

: SBC

#### Профіль (підтримка багатопрофільності)

- HFP (V1.6) (Профіль Hands Free («Вільні руки»))
- A2DP (Розширений профіль розповсюдження аудіо)
- AVRCP (V1.5) (Профіль дистанційного керування аудіо/відео)
- PBAP (Профіль доступу до телефонної книги)
- SPP (Профіль послідовного порту)

## **■ Блок DAB**

#### Частотний діапазон

Діапазон III : 174,928 – 239,200 (МГц)

#### Чутливість

: -98 дБ/мВт

#### Відношення сигнал/шум (дБ)

: 82 дБ

## Ñ **Блок роз'єму цифрової антени**

#### Тип роз'єму

: SMB

#### Вихідна напруга (11 – 16V)

: Автомобільний акумулятор на 12 В постійного струму

#### Максимальний струи

 $: < 100$  MA

## **П** Блок FM-приймача

- Діапазон частот (крок)
- : 87,5 108,0 МГц (50 кГц)

## Мінімальна чутливість

: 16,2 дБф : 1,8 мкВ/75 Ом (Сигнал/Шум: 30 дБ)

## Частотна відповідь

- $: 30$  Гц 14 кГц
- Відношення сигнал/шум (дБ) : 50 дБ (Моно)
- Перехідне затухання між стереоканалами : 35 дБ (1 кГц)

## **Інформація про пристрій**

## Ñ **Блок AM-приймача**

Діапазон частот (крок) : 531—1611 кГц (9 кГц)

#### Мінімальна чутливість : 99 мкВ (40 дБмкВ)

## Ñ **Блок відео**

Кольорова система зовнішнього відеовходу : NTSC/PAL

Рівень зовнішнього відеовходу (роз'єм RCA) : 1 Vp-p/75 Ом

Макс. рівень вхідного аудіосигналу (роз'єм RCA) : 1,5 В/25 кОм

Рівень вихідного відеосигналу (роз'єми RCA) : 1 Vp-p/75 Ом

## **Прителя Блок аудіо**

Максимальна потужність (передні й задні динаміки) : 45  $Br \times 4$ 

Потужність повного діапазону (передній та задній)

Загальна потужність у всьому діапазоні частот (при сумарному коефіцієнті гармонік менше 1%) :  $16 BT \times 4$ 

## Смуга робочих частот

: 20 – 20 000 Гц

Рівень на передвиході (В)

: 2 В/ 10 кОм

#### Повний опір передвиходу : 1,4 кОм

## Повний опір динаміка

 $: 4 - 8$   $\Omega$ 

## **■ Блок DSP**

## Еквалайзер

Смуга : 13 смуг Частота · 62,5/100/160/250/400/630/1k/1,6k/2,5k/4k /6,3k/10k/16k Гц Рівень : -9 – +9

## Кросовер

• Фільтр високих частот Частота : Без фільтрації / 30/40/50/60/70/80/90/ 100/120/150/180/220/250 Гц / Крутість : -6/-12/-18/-24 дБ/окт. Підсилення : -8/-7/-6/-5/-4/-3/-2/-1/0 дБ • Фільтр нижніх частот Частота : 30/40/50/60/70/80/90/100/120/150/180/ 220/250 Гц / без фільтрації Крутість : -6/-12/-18/-24 дБ/окт. Підсилення : -8/-7/-6/-5/-4/-3/-2/-1/0 дБ

#### Позиція

Затримка спереду/ззаду/сабвуфера : 0 – 6,1 м (Крок 0,01 м) Підсилення : -8 – 0 дБ

## Ñ **Загальні операції**

#### Робоча напруга

: Автомобільний акумулятор на 12 В постійного струму

Габарити монтажу (Ш $\times$  В $\times$  Г)

: 182 × 112 × 75 мм

#### Габарити монтажу головного пристрою (Ш × В  $\times$  Г)

: 178 × 100 × 75 мм (без короба)

## Маса

 $\cdot$  1,3 кг (включаючи короб і декоративну панель)

## **ПРИМІТКА**

- Хоча в рілкокристалічній панелі 99,99 % або навіть більше ефективних пікселів, 0,01 % пікселів можуть не світитися взагалі або світитися неналежним чином.
- Технічні характеристики можуть бути змінені без попереднього повідомлення.

## <span id="page-31-0"></span>**Авторські права**

- Текстовий символ Bluetooth і логотипи є зареєстрованими товарними знаками, що належать Bluetooth SIG, Inc.; і будь-яке використання таких символів компанією JVC KENWOOD Corporation здійснюється на підставі отриманої ліцензії. Інші товарні знаки та торгові марки належать відповідним власникам.
- Use of the Made for Apple badge means that an accessory has been designed to connect specifically to the Apple product(s) identified in the badge, and has been certified by the developer to meet Apple performance standards. Apple is not responsible for the operation of this device or its compliance with safety and regulatory standards. Please note that the use of this accessory with an Apple product may affect wireless performance.
- Apple, iPhone, iPod, iPod touch, and Lightning are trademarks of Apple Inc., registered in the U.S. and other countries.
- Microsoft and Windows Media are either registered trademarks or trademarks of Microsoft Corporation in the United States and/or other countries.
- THIS PRODUCT IS LICENSED UNDER THE MPEG-4 VISUAL PATENT PORTFOLIO LICENSE FOR THE PERSONAL AND NON-COMMERCIAL USE OF A CONSUMER FOR (¡) ENCODING VIDEO IN COMPLIANCE WITH THE MPEG-4 VISUAL STANDARD ("MPEG-4 VIDEO") AND/OR (¡¡) DECODING MPEG-4 VIDEO THAT WAS ENCODED BY A CONSUMER ENGAGED IN A PERSONAL AND NON-COMMERCIAL ACTIVITY AND/OR WAS OBTAINED FROM A VIDEO PROVIDER LICENSED BY MPEG LA TO PROVIDE MPEG-4 VIDEO. NO LICENSE IS GRANTED OR SHALL BE IMPLIED FOR ANY OTHER USE. ADDITIONAL INFORMATION INCLUDING THAT RELATING TO PROMOTIONAL, INTERNAL AND COMMERCIAL USES AND LICENSING MAY BE OBTAINED FROM MPEG LA, LLC. SEE HTTP://WWW.MPEGLA.COM.
- THIS PRODUCT IS LICENSED UNDER THE AVC PATENT PORTFOLIO LICENSE FOR THE PERSONAL USE OF A CONSUMER OR OTHER USES IN WHICH IT DOES NOT RECEIVE REMUNERATION TO (¡)ENCODE VIDEO IN COMPLIANCE WITH THE AVC STANDARD ("AVC VIDEO") AND/OR (¡¡)DECODE AVC VIDEO THAT WAS ENCODED BY A CONSUMER ENGAGED IN A PERSONAL ACTIVITY AND/ OR WAS OBTAINED FROM A VIDEO PROVIDER LICENSED TO PROVIDE AVC VIDEO. NO LICENSE IS GRANTED OR SHALL BE IMPLIED FOR ANY OTHER USE. ADDITIONAL INFORMATION MAY BE OBTAINED FROM MPEG LA, L.L.C. SEE HTTP://WWW.MPEGLA.COM
- $\cdot$  libFLAC

Copyright (C) 2000-2009 Josh Coalson Copyright (C) 2011-2013 Xiph.Org Foundation

- Redistribution and use in source and binary forms, with or without modification, are permitted provided that the following conditions are met:
- Redistributions of source code must retain the above copyright notice, this list of conditions and the following disclaimer.

– Redistributions in binary form must reproduce the above copyright notice, this list of conditions and the following disclaimer in the documentation and/or other materials provided with the distribution.

Neither the name of the Xiph.org Foundation nor the names of its contributors may be used to endorse or promote products derived from this software without specific prior written permission.

THIS SOFTWARE IS PROVIDED BY THE COPYRIGHT HOLDERS AND CONTRIBUTORS ``AS IS'' AND ANY EXPRESS OR IMPLIED WARRANTIES, INCLUDING, BUT NOT LIMITED TO, THE IMPLIED WARRANTIES OF MERCHANTABILITY AND FITNESS FOR A PARTICULAR PURPOSE ARE DISCLAIMED. IN NO EVENT SHALL THE FOUNDATION OR CONTRIBUTORS BE LIABLE FOR ANY DIRECT INDIRECT INCIDENTAL, SPECIAL, EXEMPLARY OR CONSEQUENTIAL DAMAGES (INCLUDING, BUT NOT LIMITED TO, PROCUREMENT OF SUBSTITUTE GOODS OR SERVICES: LOSS OF USE, DATA, OR PROFITS: OR BUSINESS INTERRUPTION) HOWEVER CAUSED AND ON ANY THEORY OF LIABILITY, WHETHER IN CONTRACT, STRICT LIABILITY, OR TORT (INCLUDING NEGLIGENCE OR OTHERWISE) ARISING IN ANY WAY OUT OF THE USE OF THIS SOFTWARE, EVEN IF ADVISED OF THE POSSIBILITY OF SUCH DAMAGE.

• libogg

Copyright (c) 2002, Xiph.org Foundation Redistribution and use in source and binary forms, with or without modification, are permitted provided that the following conditions are met:

- Redistributions of source code must retain the above copyright notice, this list of conditions and the following disclaimer.
- Redistributions in binary form must reproduce the above copyright notice, this list of conditions and the following disclaimer in the documentation and/or other materials provided with the distribution.
- Neither the name of the Xiph.org Foundation nor the names of its contributors may be used to endorse or promote products derived from this software without specific prior written permission.

THIS SOFTWARE IS PROVIDED BY THE COPYRIGHT HOLDERS AND CONTRIBUTORS ``AS IS'' AND ANY EXPRESS OR IMPLIED WARRANTIES, INCLUDING, BUT NOT LIMITED TO, THE IMPLIED WARRANTIES OF MERCHANTABILITY AND FITNESS FOR A PARTICULAR PURPOSE ARE DISCLAIMED. IN NO EVENT SHALL THE FOUNDATION OR CONTRIBUTORS BE LIABLE FOR ANY DIRECT, INDIRECT, INCIDENTAL, SPECIAL, EXEMPLARY, OR CONSEQUENTIAL DAMAGES (INCLUDING, BUT NOT LIMITED TO, PROCUREMENT OF SUBSTITUTE GOODS OR SERVICES; LOSS OF USE, DATA, OR PROFITS; OR BUSINESS INTERRUPTION) HOWEVER CAUSED AND ON ANY THEORY OF LIABILITY, WHETHER IN CONTRACT, STRICT LIABILITY, OR TORT (INCLUDING NEGLIGENCE OR OTHERWISE) ARISING IN ANY WAY OUT OF THE USE OF THIS SOFTWARE, EVEN IF ADVISED OF THE POSSIBILITY OF SUCH DAMAGE.

## $\blacksquare$  Інформація щодо утилізації старого **електричного та електронного обладнання й батарей (стосується країн ЄС, що прийняли системи роздільного збору сміття)**

Вироби та батареї з маркуванням даним символом (перекреслений сміттєвий контейнер на колесах) не можуть бути викинутими у якості побутового сміття.

Старе електричне й електронне обладнання та батареї потрібно утилізувати в спеціалізованих пунктах, призначених для переробки цих виробів та їхніх побічних продуктів.

Для отримання більш детальної інформації про місцезнаходження найближчого підприємства з утилізації зверніться до місцевих органів влади. Належна утилізація та переробка відходів сприяє економії ресурсів та запобігає негативному впливу на здоров'я людей та стан навколишнього середовища.

Примітка: Позначення «Pb» під знаком для батарей означає, що така батарея містить свинець.

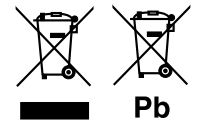

## **Інформація про пристрій**

#### **Для європейського ринку збуту Декларація відповідності вимогам Директиви RE 2014/53/ЄC Декларація відповідності вимогам Директиви**

## **щодо обмеження вмісту шкідливих речовин 2011/65/ЄC**

#### **Виробник:**

JVC KENWOOD Corporation 3-12, Moriyacho, Kanagawa-ku, Yokohama-shi, Kanagawa 221-0022, JAPAN (ЯПОНІЯ)

#### **Представники ЄС:**

JVCKENWOOD Europe B.V. Amsterdamseweg 37, 1422 AC UITHOORN, THE NETHERLANDS (НІДЕРЛАНДИ)

#### **English**

Hereby, JVC KENWOOD declares that the radio equipment DMX125DAB is in compliance with Directive 2014/53/EU. The full text of the EU declaration of conformity is available at the following internet address:

#### **Français**

Par la présente, JVC KENWOOD déclare que l'équipement radio DMX125DAB est conforme à la directive 2014/53/UE. L'intégralité de la déclaration de conformité UE est disponible à l'adresse Internet suivante :

#### **Deutsch**

Hiermit erklärt JVC KENWOOD, dass das Funkgerät DMX125DAB der Richtlinie 2014/53/EU entspricht. Der volle Text der EU-Konformitätserklärung steht unter der folgenden Internetadresse zur Verfügung:

#### **Nederlands**

Hierbij verklaart JVC KENWOOD dat de radioapparatuur DMX125DAB in overeenstemming is met Richtlijn 2014/53/EU. De volledige tekst van de EUverklaring van overeenstemming is te vinden op het volgende internetadres:

#### **Italiano**

Con la presente, JVC KENWOOD dichiara che l'apparecchio radio DMX125DAB è conforme alla Direttiva 2014/53/UE. Il testo integrale della dichiarazione di conformità UE è disponibile al seguente indirizzo internet:

#### **Español**

Por la presente, JVC KENWOOD declara que el equipo de radio DMX125DAB cumple la Directiva 2014/53/EU. El texto completo de la declaración de conformidad con la UE está disponible en la siguiente dirección de internet:

#### **Português**

Deste modo, a JVC KENWOOD declara que o equipamento de rádio DMX125DAB está em conformidade com a Diretiva 2014/53/UE. O texto integral da declaração de conformidade da UE está disponível no seguinte endereço de internet:

#### **Polska**

Niniejszym, JVC KENWOOD deklaruje, że sprzęt radiowy DMX125DAB jest zgodny z dyrektywa 2014/53/UE. Pełny tekst deklaracji zgodności FU jest dostępny pod adresem:

#### **Český**

Společnost JVC KENWOOD tímto prohlašuje, že rádiové zařízení DMX125DAB splňuje podmínky směrnice 2014/53/EU. Plný text EU prohlášení o shodě je dostupný na následující internetové adrese:

#### **Magyar**

JVC KENWOOD ezennel kijelenti, hogy a DMX125DABrádióberendezés megfelel a 2014/53/EU irányelvnek. Az EU konformitási nyilatkozat teljes szövege az alábbi weboldalon érhető el:

#### **Hrvatski**

JVC KENWOOD ovim izjavljuje da je radio oprema DMX125DAB u skladu s Direktivom 2014/53/EU. Cjeloviti tekst deklaracije Europske unije o usklađenosti dostupan je na sljedećoj internet adresi:

#### **Svenska**

Härmed försäkrar JVC KENWOOD att radioutrustningen DMX125DAB är i enlighet med direktiv 2014/53 / EU. Den fullständiga texten av EU-försäkran om överensstämmelse finns på följande Internetadress :

#### **Suomi**

JVC KENWOOD julistaa täten, että radiolaite DMX125DAB on direktiivin 2014/53/EU mukainen. EU-vaatimustenmukaisuusvakuutus löytyy kokonaisuudessaan seuraavasta internet-osoitteesta:

#### **Slovensko**

S tem JVC KENWOOD izjavlja, da je radijska oprema DMX125DAB v skladu z Direktivo 2014/53/EU. Celotno besedilo direktive EU o skladnosti je dostopno na tem spletnem naslovu:

#### **Slovensky**

Spoločnosť JVC KENWOOD týmto vyhlasuje, že rádiové zariadenie DMX125DAB vyhovuje smernici 2014/53/EÚ. Celý text EÚ vyhlásenia o zhode nájdete na nasledovnej internetovej adrese:

## **Інформація про пристрій**

#### **Dansk**

Herved erklærer JVC KENWOOD, at radioudstyret DMX125DAB er i overensstemmelse med Direktiv 2014/53/EU. EUoverensstemmelseserklæringens fulde ordlyd er tilgængelig på følgende internetadresse:

#### **Norsk**

JVC KENWOOD erklærer herved at radioutstyret DMX125DAB er i samsvar med Direktiv 2014/53/EU. Den fullstendige teksten til EU-konformitetserklæringen er tilgjengelig på følgende internettaddresse:

#### **Ελληνικά**

Με το παρόν, η JVC KENWOOD δηλώνει ότι ο ραδιοεξοπλισμός DMX125DAB συμμορφώνεται με την Οδηγία 2014/53/ΕΕ. Το πλήρες κείμενο της δήλωσης συμμόρφωσης της ΕΕ είναι διαθέσιμο στην ακόλουθη διεύθυνση στο διαδίκτυο:

#### **Eesti**

Käesolevaga JVC KENWOOD kinnitab, et DMX125DAB raadiovarustus on vastavuses direktiiviga 2014/53/EL. ELi vastavusdeklaratsiooni terviktekst on kättesaadav järgmisel internetiaadressil:

#### **Latviešu**

JVC KENWOOD ar šo deklarē, ka radio aparatūra DMX125DAB atbilst direktīvas 2014/53/ES prasībām. Pilns ES atbilstības deklarācijas teksts ir pieejams šādā tīmekļa adresē:

#### **Lietuviškai**

Šiuo JVC KENWOOD pažymi, kad radijo įranga DMX125DAB atitinka 2014/53/ EB direktyvos reikalavimus. Visą EB direktyvos atitikties deklaracijos tekstą galite rasti šiuo internetiniu adresu:

#### **Malti**

B'dan, JVC KENWOOD jiddikjara li t-tagħmir tar-radju DMX125DAB huwa konformi mad-Direttiva 2014/53/UE. It-test kollu tad-dikjarazzjoni ta' konformità huwa disponibbli fl-indirizz intranet li ġej:

#### **Українська**

Таким чином, компанія JVC KENWOOD заявляє, що радіообладнання DMX125DAB відповідає Директиві 2014/53/EU. Повний текст декларації про відповідність ЄС можна знайти в Інтернеті за такою адресою:

#### **Türkçe**

Burada, JVC KENWOOD DMX125DAB radyo ekipmanının 2014/53/AB Direktifine uygun olduğunu bildirir. AB uyumluluk deklarasyonunun tam metni aşağıdaki internet adresinde mevcuttur.

#### **Русский**

JVC KENWOOD настоящим заявляет, что радиооборудование DMX125DAB соответствует Директиве 2014/53/EU. Полный текст декларации соответствия ЕС доступен по следующему адресу в сети Интернет:

#### **Limba română**

Prin prezenta, JVC KENWOOD declară că echipamentul radio DMX125DAB este în conformitate cu Directiva 2014/53/UE. Textul integral al declarației de conformitate UE este disponibil la urmatoarea adresă de internet:

#### **Български език**

С настоящото JVC KENWOOD декларира, че радиооборудването на DMX125DAB е в съответствие с Директива 2014/53/ЕС. Пълният текст на ЕС декларацията за съответствие е достъпен на следния интернет адрес:

# **KENWOOD**